# 第 **2** 編 ログイン/ログアウト

本編では、ログイン/ログアウトの手順について説明します。

## 1 章 ログイン

#### (1) 概要

取引開始時に、契約者ID(利用者番号)とログインパスワードを使用してログイ ンを行います。

(2) 画面遷移

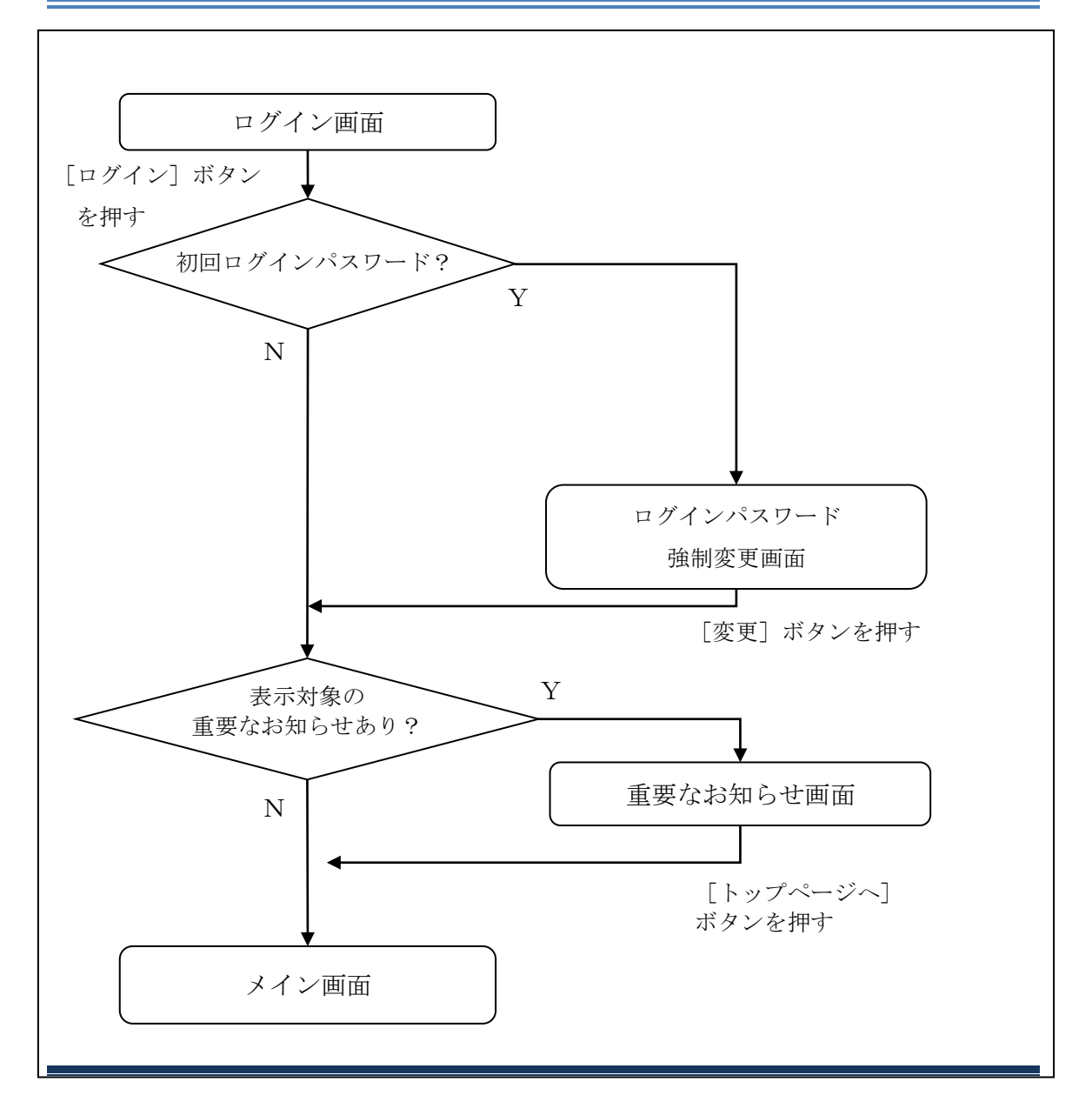

#### (3) 操作説明

ログイン画面

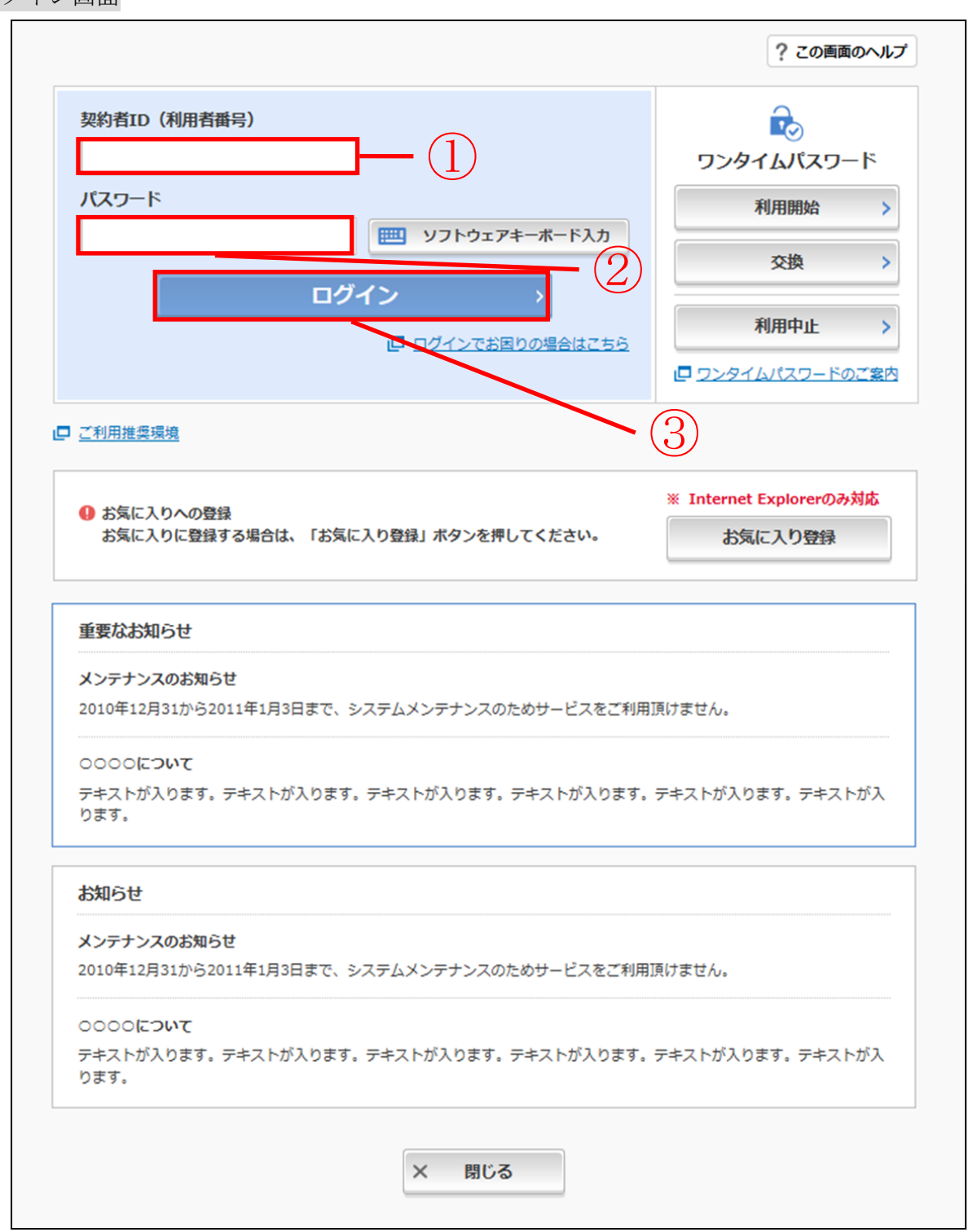

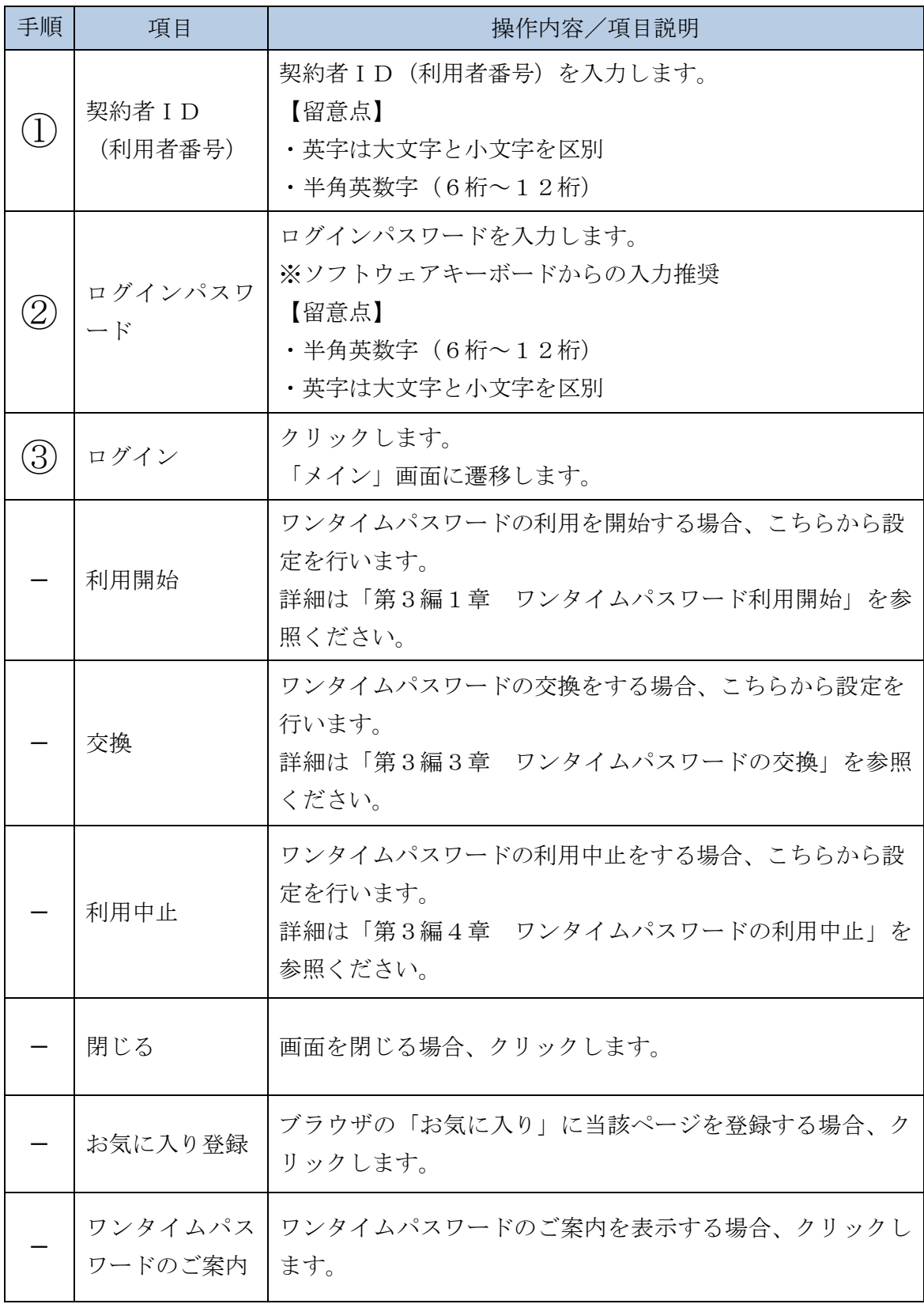

「ログインパスワード強制変更」画面

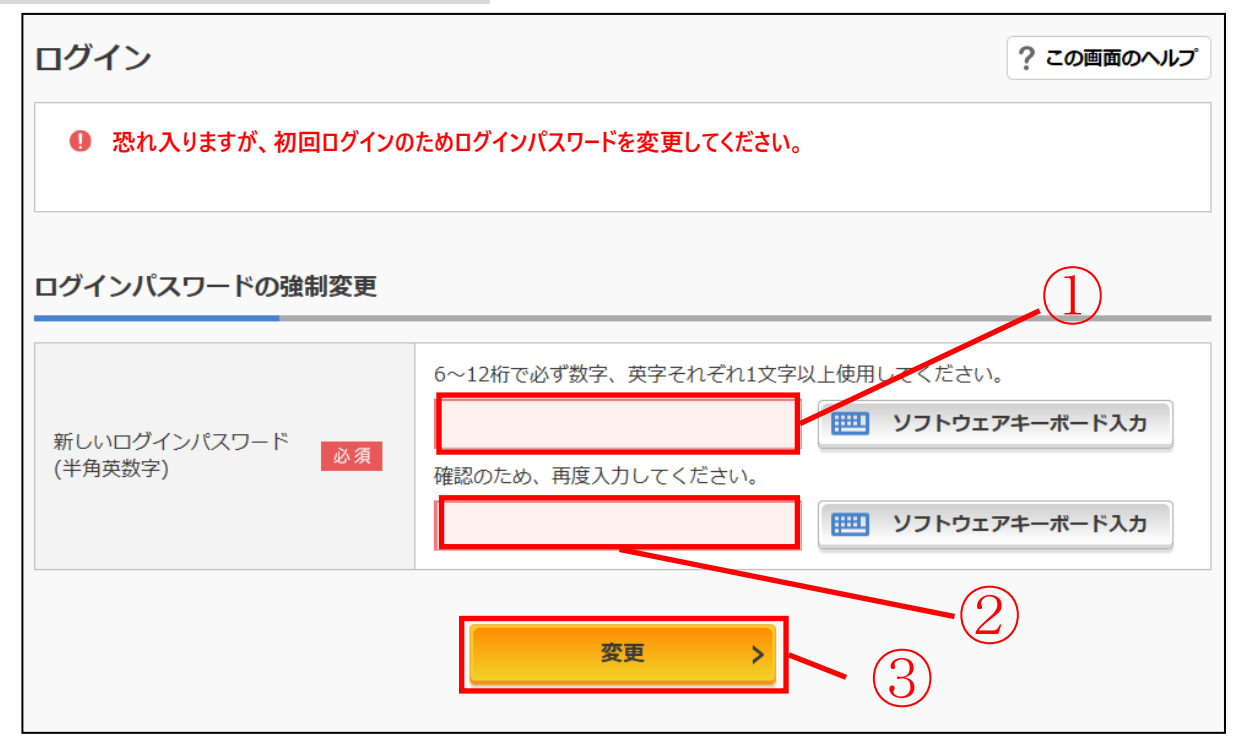

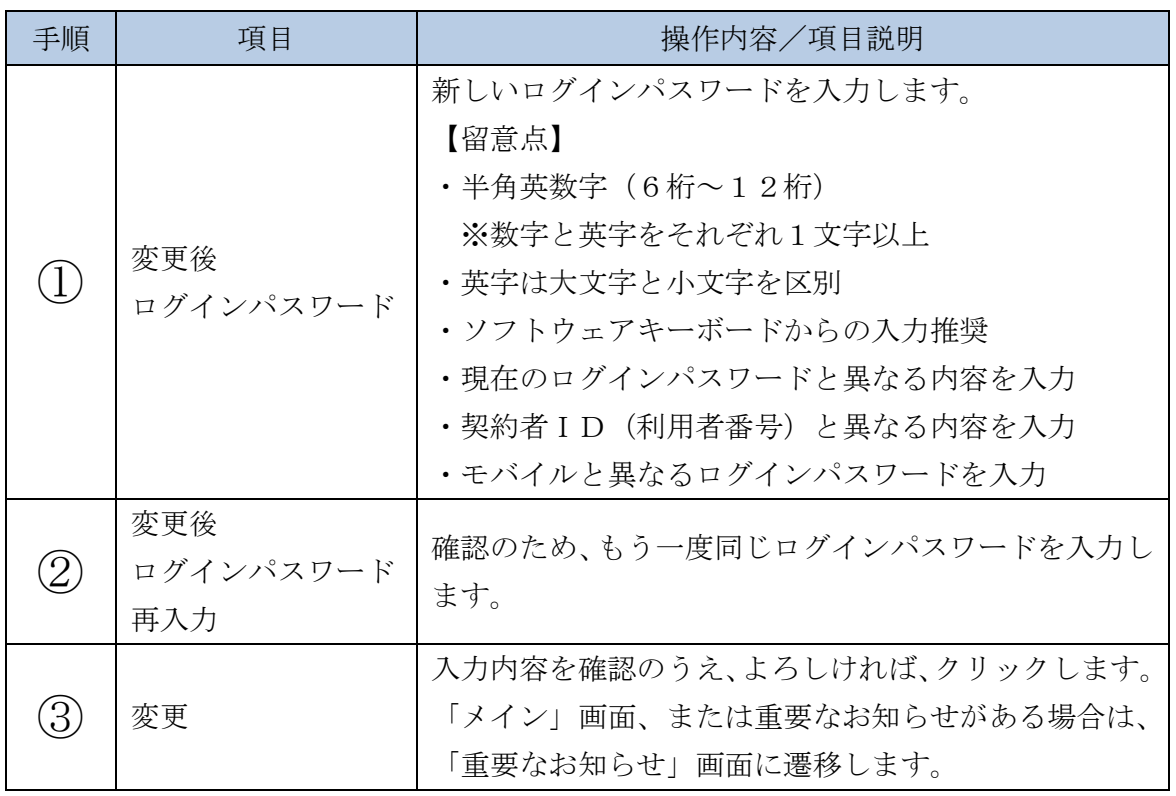

#### 「重要なお知らせ」画面

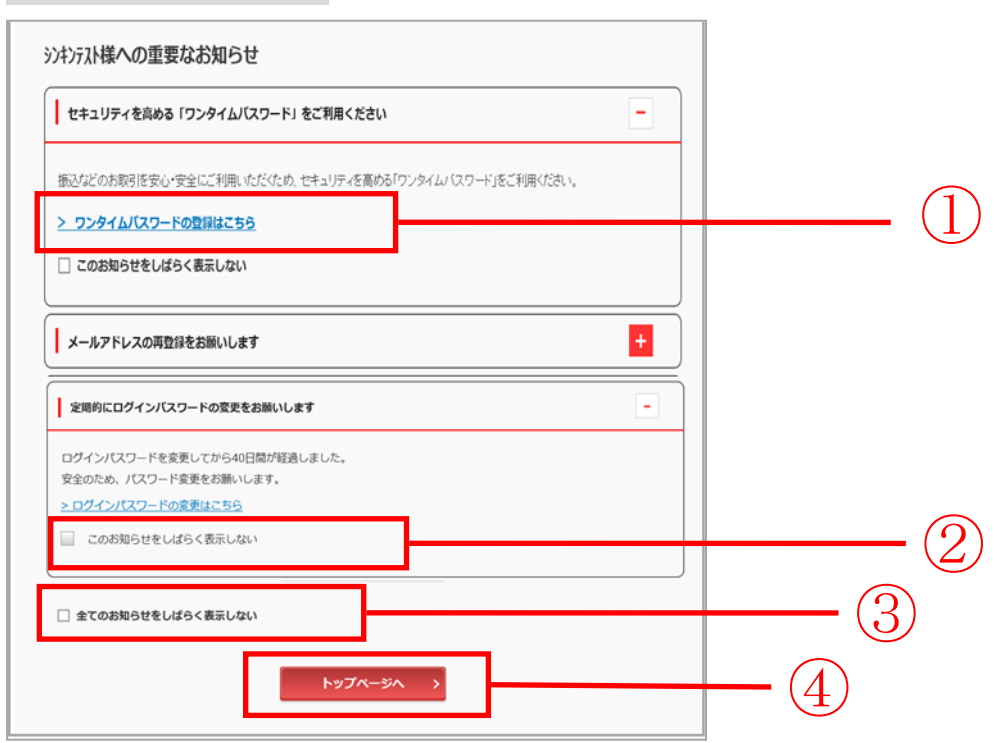

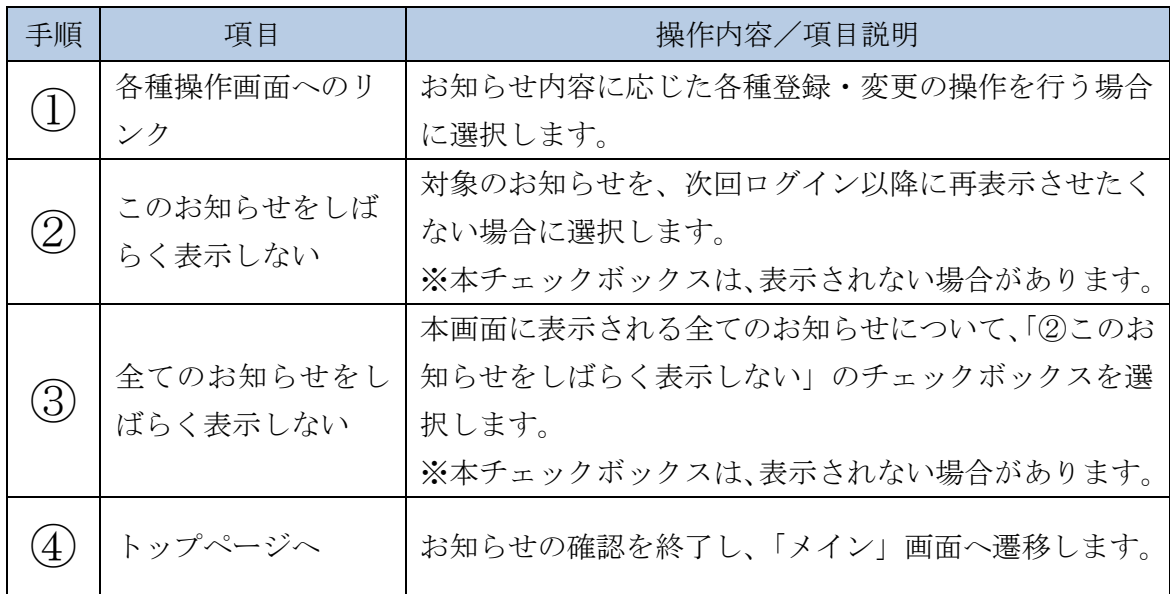

## 2章 ログアウト

(1) 概要

L.

IBサービスを終了させる場合、ログアウトを行います。

(2) 画面遷移

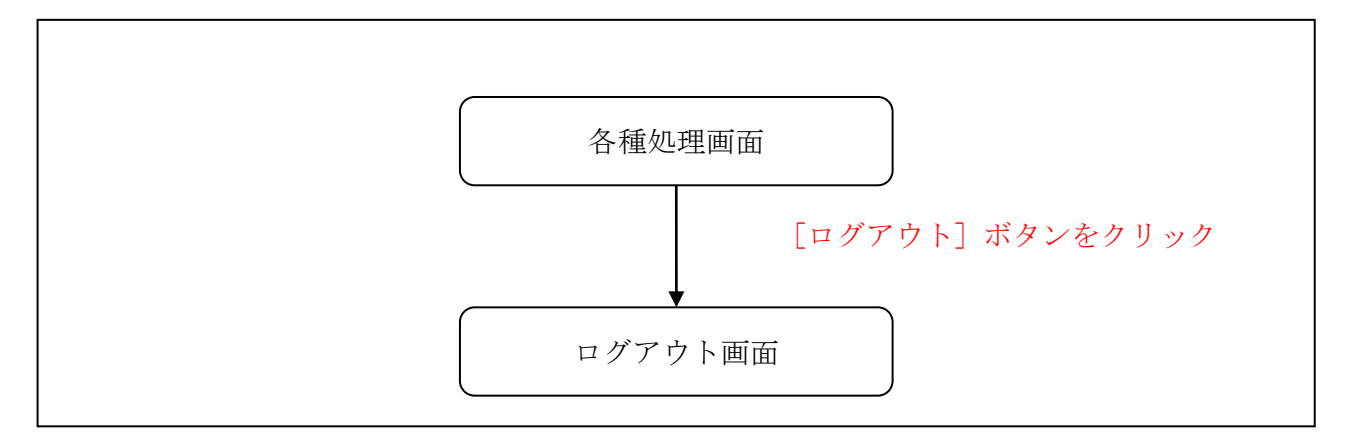

(3) 操作説明

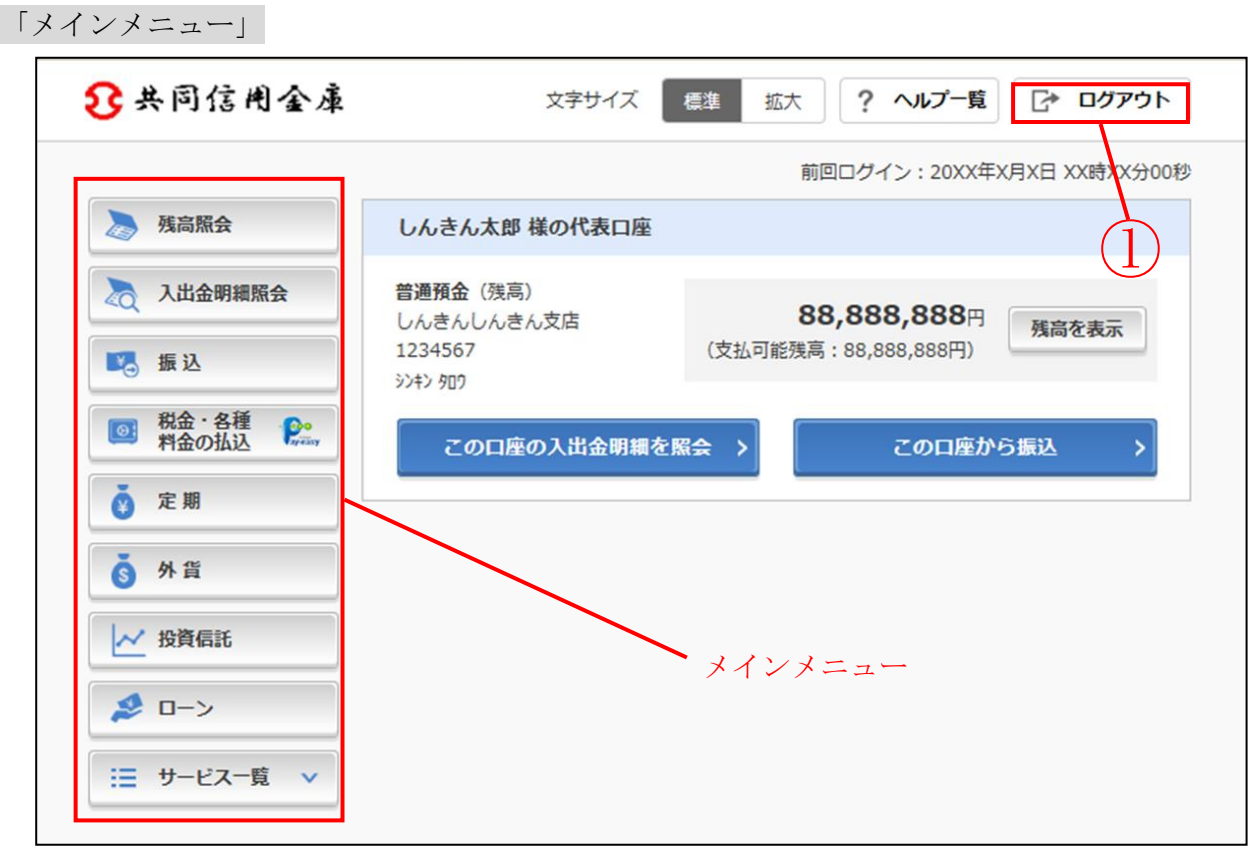

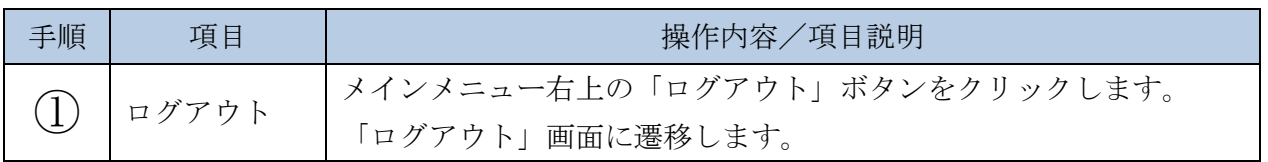

### 「ログアウト」画面

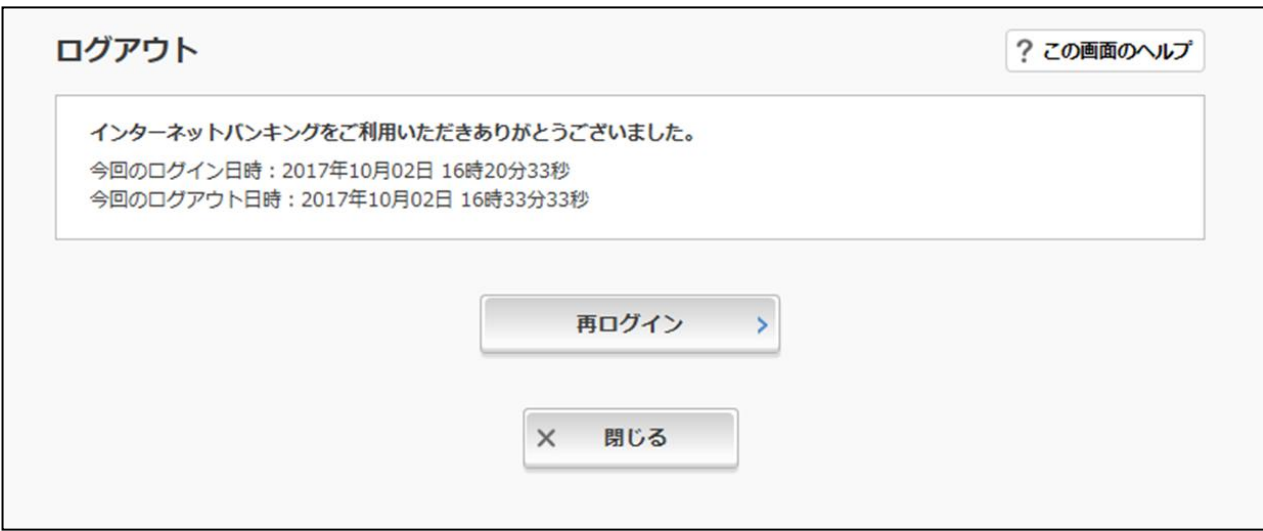

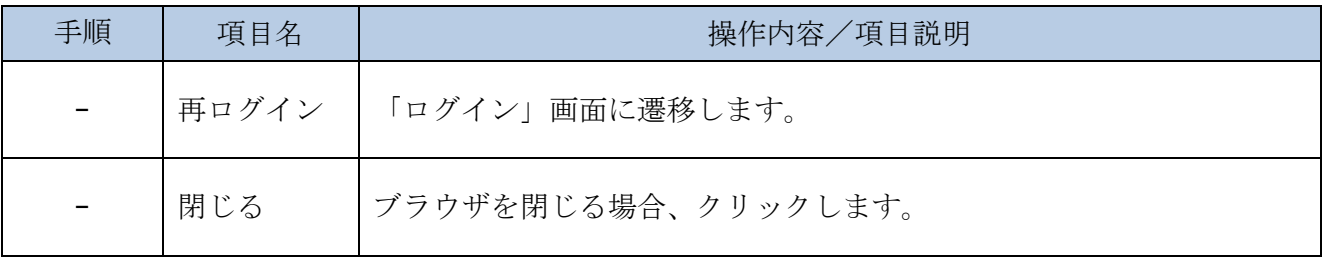